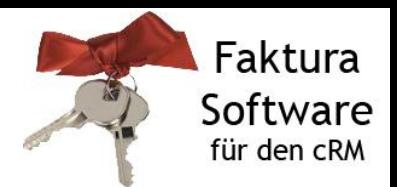

## **FAQ: Wie verhält sich das Buchungskonto bei Privatkunden im Beleg in Bezug auf die Datev-Schnittstelle?**

Die Datev-Buchungen erfolgen alle über das Feld Buchkonto im Beleg.

Wenn eine Privatperson Neu-Kunde wird, bekommt diese eine neue Kundennummer und den Status 'P'. Die Kundennummer wird automatisch in das Feld Buchkonto übertragen, wenn die Schaltfläche "Angebot" bzw. "Auftrag" in der Reiterkarte "Belege" der Ansicht <Kontakte> gedrückt wird.

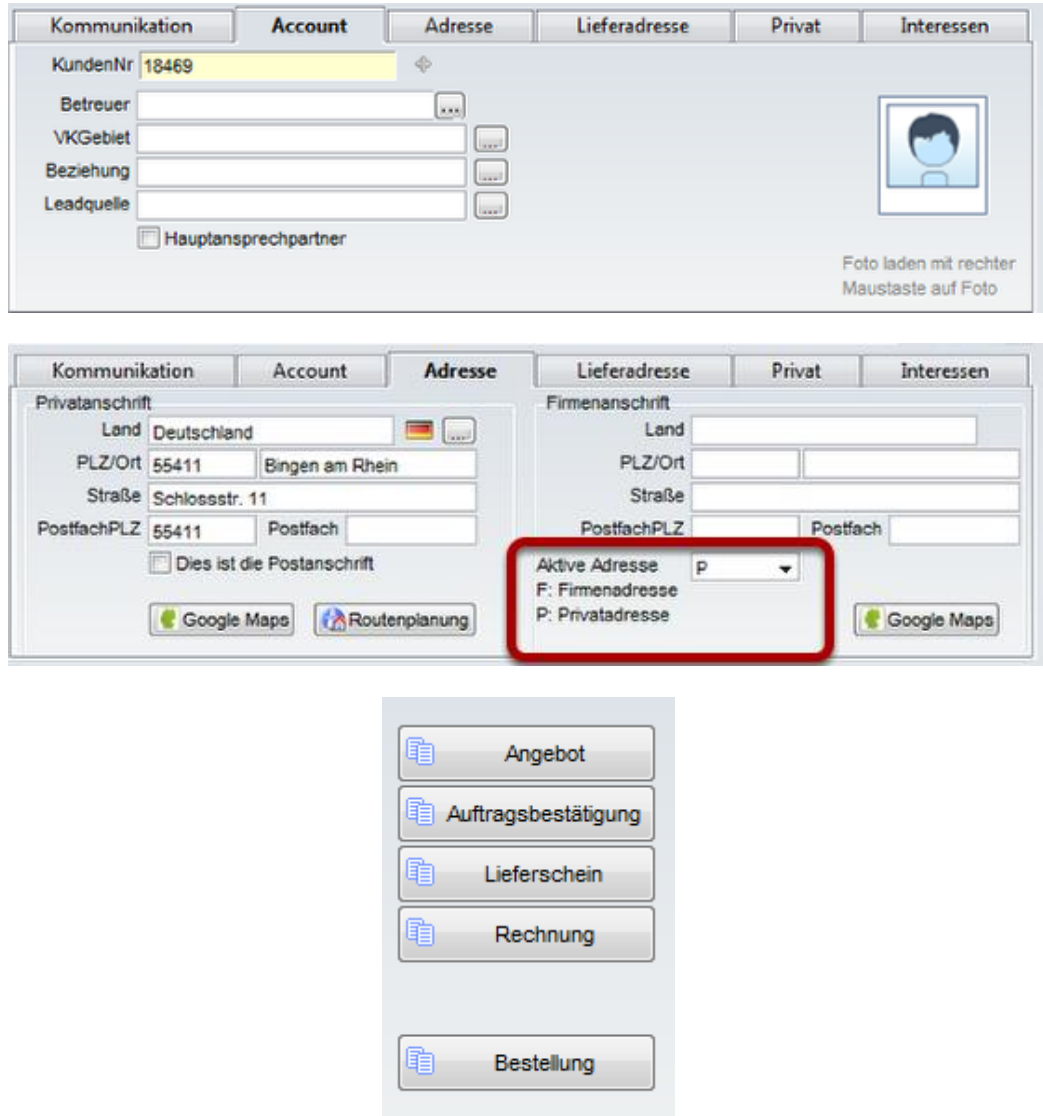

Bei Shopbestellungen passiert das gleiche wie oben beschrieben.

Fazit:

Das Buchkonto sollte bei Privatpersonen immer mit der Kundennummer gefüllt werden, sofern diese vorhanden ist.

**Hinweis:** cosmolink e.K. macht keine Angaben zu einer bestimmten Eignung der in diesem Dokument enthaltenen Informationen. Die Dokumente und dazugehörigen Grafiken werden ohne Gewährleistung jeglicher Art zur Verfügung gestellt. Irrtümer und Fehler bleiben ausdrücklich vorbehalten. Die Angaben hinsichtlich Tauglichkeit und Eignung der zur Verfügung gestellten Informationen für einen bestimmten Zweck, erfolgen ohne Gewähr. cosmolink e.K. übernimmt keine Haftung für eventuell auftretende Kosten, Folgekosten, Schäden oder Folgeschäden im Zusammenhang mit der Nutzung der Dateien und kann weder für unerlaubte Handlungen, die aus Nutzungsausfall, Verlust von Daten oder entgangenem Gewinn resultieren, noch für Schäden, die durch Verwendung von Softwaredokumenten oder Informationen entstanden sind, haftbar gemacht werden. Die Informationen gelten nur für Einzelfallszenarien und enthalten keine Garantie der Beschaffenheit der Produkte. Alle Rechte vorbehalten. © 2012 by Faktura-Software.net